**Landeka, Hrvoje**

#### **Undergraduate thesis / Završni rad**

**2024**

*Degree Grantor / Ustanova koja je dodijelila akademski / stručni stupanj:* **University of Zagreb, Faculty of Organization and Informatics / Sveučilište u Zagrebu, Fakultet organizacije i informatike**

*Permanent link / Trajna poveznica:* <https://urn.nsk.hr/urn:nbn:hr:211:387585>

*Rights / Prava:* [Attribution 3.0 Unported](http://creativecommons.org/licenses/by/3.0/) / [Imenovanje 3.0](http://creativecommons.org/licenses/by/3.0/)

*Download date / Datum preuzimanja:* **2024-07-17**

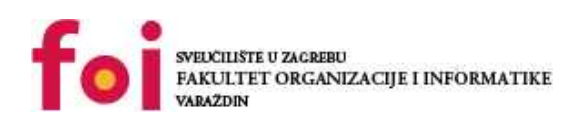

*Repository / Repozitorij:*

[Faculty of Organization and Informatics - Digital](https://repozitorij.foi.unizg.hr) **[Repository](https://repozitorij.foi.unizg.hr)** 

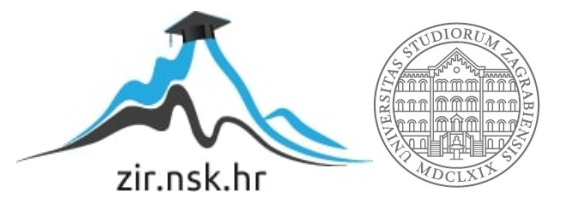

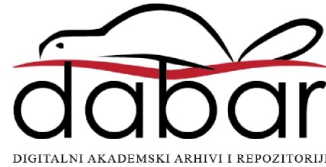

**SVEUČILIŠTE U ZAGREBU FAKULTET ORGANIZACIJE I INFORMATIKE V A R A Ž D I N**

**Hrvoje Landeka**

# **IDENTIFIKACIJA RANJIVOSTI OPERACIJSKIH SUSTAVA**

**ZAVRŠNI RAD**

#### **Sisak, 2022.**

#### **SVEUČILIŠTE U ZAGREBU**

#### **FAKULTET ORGANIZACIJE I INFORMATIKE**

#### **V A R A Ž D I N**

**Hrvoje Landeka**

**Matični broj: 0016115482 (S-43634)**

**Studij: Primjena informacijske tehnologije u poslovanju**

#### **IDENTIFIKACIJA RANJIVOSTI OPERACIJSKIH SUSTAVA**

**ZAVRŠNI RAD**

**Mentor:**

Prof. dr. sc. Ivan Magdalenić

**Sisak, lipanj 2022.**

*Hrvoje Landeka*

#### **Izjava o izvornosti**

Izjavljujem da je moj završni rad izvorni rezultat mojeg rada te da se u izradi istoga nisam koristio drugim izvorima osim onima koji su u njemu navedeni. Za izradu rada su korištene etički prikladne i prihvatljive metode i tehnike rada.

**\_\_\_\_\_\_\_\_\_\_\_\_\_\_\_\_\_\_\_\_\_\_\_\_\_\_\_\_\_\_\_\_\_\_\_\_\_\_\_\_\_\_\_\_\_\_\_\_\_\_\_\_\_\_\_\_\_\_\_\_\_\_\_\_\_\_\_\_\_\_\_**

*Autor potvrdio prihvaćanjem odredbi u sustavu FOI-radovi*

#### **Sažetak**

Identifikacija ranjivosti operacijskih sustava je postupak kojim su u radu pomoću detekcijskih alata za tu namjenu provedena testiranja i skeniranja sigurnosne analize u svrhu prevencije i zaštite od zlonamjernih napada. U radu su primijenjeni alati: Nmap/Zenmap, Microsoft Baseline Security Analyzer (MBSA) i DNSdumpster. Testiranja i skeniranja su provedena u kontroliranom okruženju na domeni foi.hr preko računala autora, te IP adrese, OS Windows 10 i Linux Ubuntu 20.04. LTS instaliranih na računalo unutar virtualnog stroja Virtualbox 6.1. Metodologija rada je unaprijed predefinirana osnovnim postavkama i konfiguracijama alata, programskih paketa koji su preuzeti i korišteni u radu. Izvještaji i rezultati skeniranja preuzeti su iz korištenih programskih alata koji automatski generiraju izvještaje koji pružaju jasan uvid na potencijalne rizične faktore, konfiguracijsko sigurnosne propuste i opasnosti iz perspektive napadača. Postupak skeniranja na sva tri alata je uspješno izveden sa svim fazama koji su sa rezultatima testiranja i skeniranja prezentirani su u radu.

**Ključne riječi:** Operacijski sustavi, MBSA, Nmap/Zenmap, Dnsdumpster, analiza sigurnosti operacijskog sustava, testiranje ranjivosti OS.

# Sadržaj:

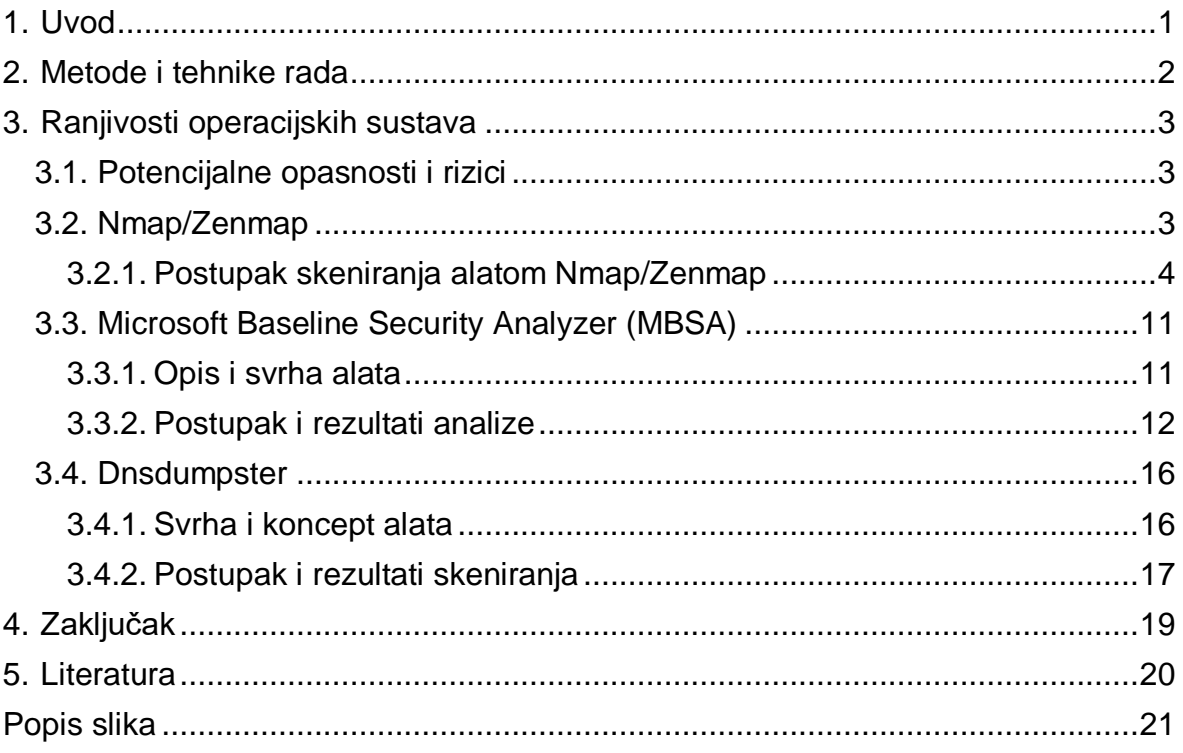

### <span id="page-6-0"></span>**1. Uvod**

Naslov teme završnog rada je: ˝Identifikacija ranjivosti operacijskih sustava˝. Tema je značajna iz razloga jer su testiranja i analize ranjivosti operacijskih sustava ključni faktori ranog, preventivnog otkrivanja potencijalnih prijetnji i rizika kojima su operacijski sustavi danas izloženi. Preventivno i rano otkrivanje može smanjiti ili pak potpuno zaustaviti zlonamjerne napade što s druge strane omogućuje nesmetani, neprekinuti rad operacijskog sustava i značajne uštede financija i vremena potrebnog za saniranja šteta zlonamjernih napada. Redovita sigurnosna skeniranja i analize su u doba današnjih virtualnih prijetnji i opasnosti postale nužna osnova sigurnosnih sustava za manje i veće poslovne organizacije, javne ustanove i privatne korisnike. Ugledna i eminentna tvrtka za područja istraživanja IT-a, Gartner, navodi u svojim izvješćima i istraživanjima [1] kako će 2023. godine, šteta prouzročena hakerskim napadima dosegnuti financijsku štetu od 50 milijardi dolara uz dodatne oblike štete kao što su krađa i uništavanje podataka, krađa intelektualnog vlasništva, izgubljena produktivnost, troškovi sanacija napada i drugi oblici šteta koje nanose zlonamjerni hakerski napadi. Iz navedenih razloga tema ovog rada je motivirana namjerom da prezentira kako teorijski, tako i praktičnim radom nekoliko postupaka sigurnosnih provjera, analiza i skeniranja kroz više programskih alata i aplikacija koji su korišteni u radu.

### <span id="page-7-0"></span>**2. Metode i tehnike rada**

Pristup izrade rada proveden je u tri faze. Prva faza je teorijsko upoznavanje sa samom materijom teme, ranjivosti operacijskih sustava zatim se u drugoj fazi rada prezentiraju alati koji su korišteni. Preuzete su informacije i podaci sa službenih stranica koji prezentiraju rad, svrhu i koncepte alata. Završna treća faza je izvedba praktičnog dijela skeniranja svakim pojedinim alatom. Za potrebe rada su instalirani programski alati pomoću kojih su odrađena skeniranja i analize na odabranim metama koje su za potrebe rada bile osobno računalo i OS (autora), te uz prethodni dogovor i odobrenje mentora, domena Fakulteta organizacije i informatike Varaždin: foi.hr. Odabrani alati u radu su: Nmap/Zenmap GUI, Dnsdumpster i Microsoft Baseline Security Analyzer 2.2 (MBSA). Sigurnosne provjere i postupci skeniranja provedeni na računalu autora rada unutar OS Windows 10, te u virtualnom okruženju na OS Linux/ Ubuntu 20.04. LTS distribuciji koja ja pokrenuta u programskom okruženju virtualnog stroja Oracle Virtualbox 6.1.

# <span id="page-8-0"></span>**3. Ranjivosti operacijskih sustava**

#### 3.1. Potencijalne opasnosti i rizici

<span id="page-8-1"></span>Najkritičnija i najrizičnija točka ranjivost OS-a dolazi od strane Interneta. Potencijalni napadači, zlonamjerne osobe, hakeri koji napadaju i kompromitiraju operacijske sustave koriste različite sofisticirane metode najčešće putem zlonamjernog i štetnog softvera (eng. *Malware*) kojim neovlašteno kompromitiraju resurse OS-a, baze podataka, povjerljive poslovne, financijske informacije, datoteke, lozinke itd. Ciljevi su im različiti no temeljno se mogu klasificirati u tri kategorije hakera. Takozvani Crni hakeri (eng. *black hat*) koji su ujedno i najrazorniji. Posjeduju visoku razinu znanja, vještina i opreme koje koriste u ilegalne aktivnosti provala i ilegalnih upada u sustave radi uništenja resursa OS-a, krađu identiteta, prisluškivanje, financijske malverzacije, špijunažu, kibernetičke napade i sl. Suprotno Crnim hakerima, na isti način i vrlo sličnom metodologijom djeluju Bijeli hakeri (eng. *white hat*) koji rade legalno i zakonito za tvrtke koje na tržištu nude tzv. etičko hakiranje, ali uz dozvolu i dopuštenje korisnika svojih usluga kojima penetracijskim testiranjima pružaju uvid u ranjivosti, opasnosti i rizične slojeve mreže, OS-a i cjelokupnom informatičkom sustavu tvrtke ili računala pojedinca. Sivi hakeri (eng. *gray hat*) su treća skupina koja radi kombiniranim načinom crnih i bijelih hakera, ali ilegalno bez znanja i odobrenja sustava i osoba koje napadaju s najčešćim motivom stjecanja financijske koristi ili javnog eksponiranja manipulacijom ukradenih povjerljivih podatka [2]. Najzloglasniji i najrasprostranjeniji zlonamjerni softveri (eng. *Malware*) su Virusi, Trojanski konj i Crvi.

#### <span id="page-8-2"></span>3.2. Nmap/Zenmap

Nmap je (eng. *Open Source*) prema opisu na službenim stranicama [3] programski paket, a sam naziv Nmap izveden je od engleske skraćenice: *Network Mapper*. Zenmap je grafičko sučelje (eng. *Grafic User Interface* - GUI) Network Mapper-a koji primarno olakšava sam rad početnicima, no isto tako na raspolaganju mogućnosti i opcije koje su namijenjene iskusnijim korisnicima. Projektiran je prvenstveno za rad na skeniranju velikih mreža, ali jednako je efikasan i učinkovit pri skeniranju samo jednog hosta. U svom radu Nmap koristi IP pakete kojima se pronalazi i specificira koji su hostovi dostupni na mrežama, zatim koje su aplikacije, programski paketi, operacijski sustavi, vatrozid aktivan na skeniranom hostu. Kako se navodi u opisu i specifikaciji na službenim web stranicama, Nmap je najčešće korišten za sigurnosni nadzor i skeniranje, međutim sistemski administratori ga preporučuju i koriste za uvide u mrežni inventar, upravljanje vremenom nadogradnje servisa, nadgledanja (eng. *Uptime)* računala ili servisa, odnosno ukupnog vremena rada računala ili mreže. Krajnji ishod pretraživanja, skeniranja Nmapa je popis skeniranih meta sa informacijama koje su strukturirane ovisno o postavljenim parametrima pretrage i skeniranja. Najvažniji podatak je sadržan u tablici portova u kojoj je ispisan broj porta i protokola, naziv servisa i stanje. Uz primarni izvještaj tablice portova, alat nudi i neke dodatne informacije o računalu, DNS imena, koji je operativni sustav u pitanju, te tipove uređaj i MAC adrese. Dobro je istaknuti kao osobitu pogodnost i prednost za korisnike da su detaljna uputstva dostupna na više svjetskih jezika, uključujući i hrvatski [4] što uvelike olakšava pristup i sam rad korisnicima bez obzirna na kojoj su razini informatičkih znanja.

#### 3.2.1. Postupak skeniranja alatom Nmap/Zenmap

<span id="page-9-0"></span>Instalacija programskog paketa Nmap/Zenmap GUI je vrlo jednostavna, brza i korisnički pristupačna (eng. *User Friendly)*. Sam postupak instalacije na OS Windows 10 traje svega nekoliko minuta. Instalacija na virtualno okruženje, OS Linux/Ubuntu 20.04. unutar virtualnog stroja Oracle Virtualbox 6.1. (preuzet sa službenih stranica Oracle za potrebe rada) je također vrlo brza i jednostavna uz nekoliko konfiguracija unutar instalacijskih postavki i raspakiranja unutar Linux Terminala nakon čega je GUI Zenmap dostupan na Desktopu.

Na samom početničkom sučelju izbornika dostupan je unos mete skeniranja u koji unosimo domenu ili IP adresu, zatim se rezultati skeniranja prezentiraju u pet glavnih klasifikacijskih stavki: Nmap ispis, Portovi/računala, Topologija, Detalji računala, Skeniranja (slika 1). U svrhu rada, skenirana je domena: foi.hr, kao mrežno mjesto, te IP adresa osobnog računala (autora rada) unutar OS Linux/Ubuntu distribuciji na GUI kao i na Ubuntu Terminalu.

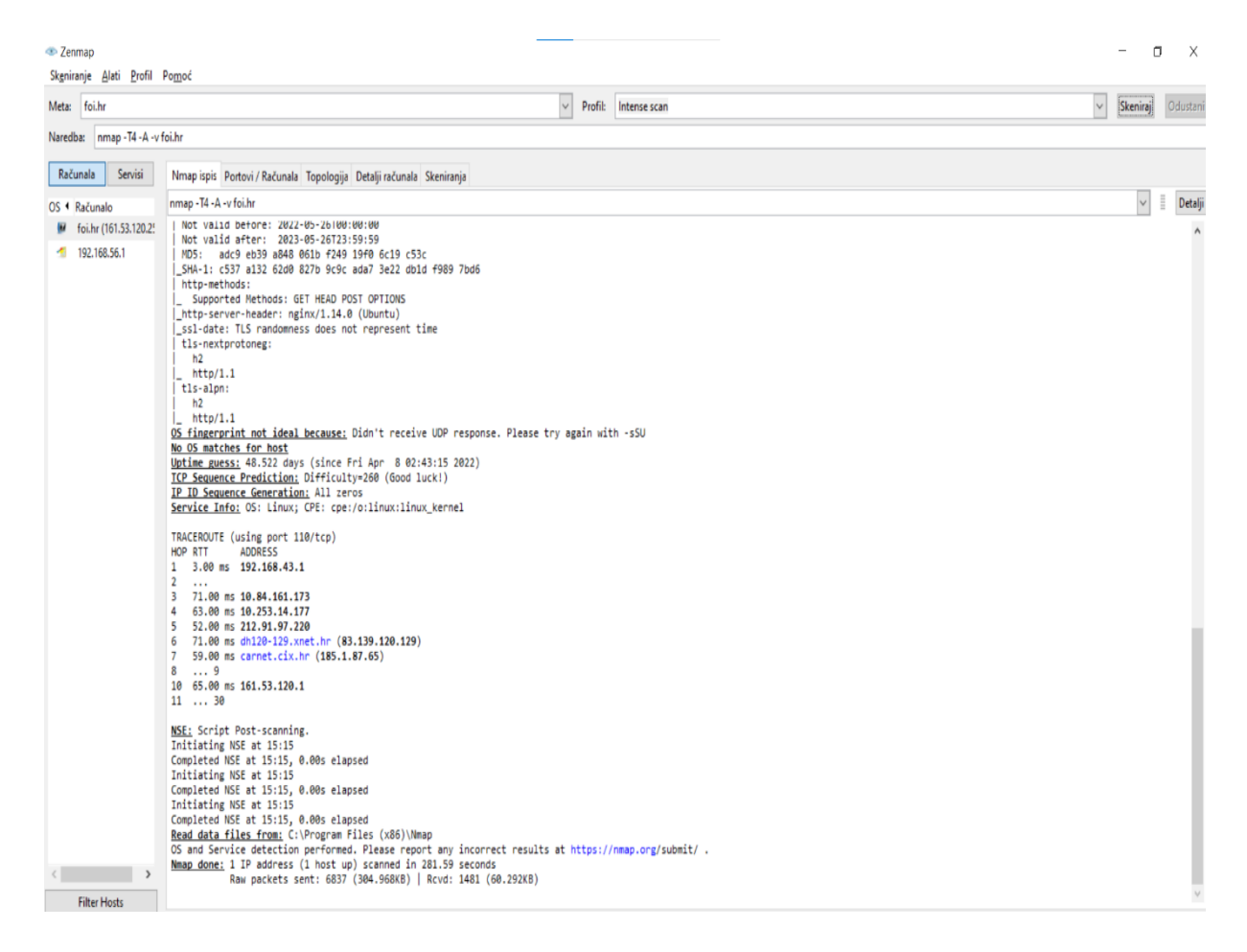

Slika 1. Korisničko sučelje Nmap/Zenmap GUI na OS Windows 10 nakon skeniranja.

<span id="page-10-0"></span>Na slici 1 u polju ˝Target˝ (Meta) upisana je domena foi.hr koja je skenirana. U polju ˝Profil˝ u početnim postavkama predefinirana je opcija: ˝Intense scan˝. Dostupno je polje za naredbe, te mogućnost odabira računala ili servisa. Obzirom kako su portovi najranjivija mjesta i točke na računalu, tako će se za u ovom radu primarno i u fokusu prikazati rezultati skeniranja portova.

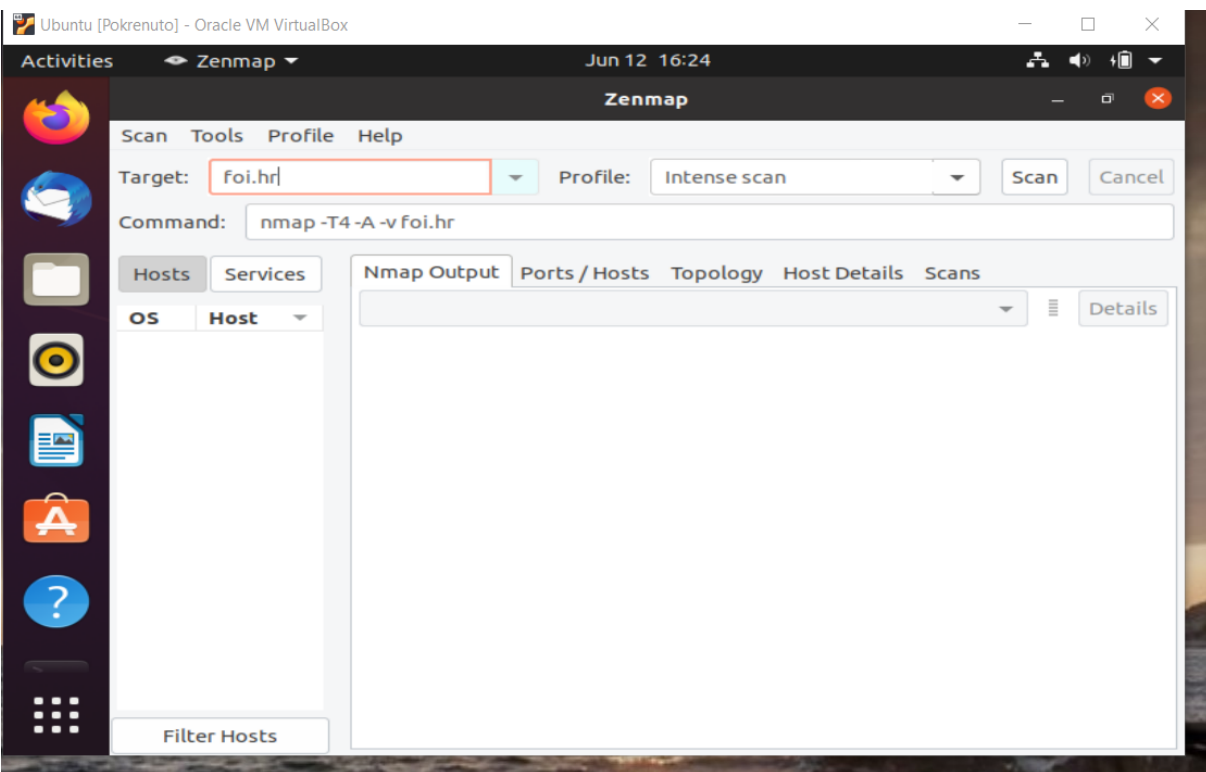

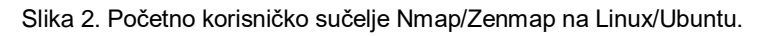

<span id="page-11-0"></span>Nmap skenira d 1600 TCP portova na računalu. U izvještaju se ne prikazuje stvarno stanje već ono što Nmap prepoznaje. Pod stavkom - Portovi/Računala - konfigurirani su sjedeći parametri: otvoreni, zatvoreni, filtrirani, nefiltrirani, otvoreni/filtrirani, zatvoreni/filtrirani. Ova klasifikacija izvještaja se odnosi na sljedeća značenja:

Otvoreni – aplikacija prihvaća TCP konekcije i UDP pakete što je omogućuje neometano testiranje, odnosno prikaz otvorenih portova koji nisu zaštićeni vatrozidom. Ovaj podatak je posebno bitan je su otvoreni portovi ujedno i potencijalno meta napadača. Iz istih podataka o otvoreni portovima doznajemo koji servisi i aplikacije su dostupi na mreži.

Zatvoreni – zatvoreni port je dostupan i odgovara na Nmap upit, ali nema aplikacije. Ova konfiguracija može pomoći u otkrivanju verzije OS. Administratori nastoje onemogućiti pristup ovakvim portovima pomoću vatrozida ili paketa filtera koji su interpretirani u nastavku, odnosno kategoriji – filtrirani.

Filtrirani – u ovom slučaju Nmap ne može otkriti je li port otvoren ili zatvoren jer su upiti prema portu blokirani (postavke rutera, vatrozida, paket filter) s toga Nmap mora poslati više uzastopnih upita kako bi se precizno utvrdilo postavljanje filtera. Ovaj postupak će dodatno usporiti skeniranje.

Nefiltrirani – ova klasifikacija, oznaka znači da je port dostupan, ali Nmap ne može ustanoviti jeli port otvoren ili zatvoren. U ovom slučaju postoje druge metode i skenovi koji mogu dati odgovor jeli port otvoren ili zatvoren.

Otvoreni/filtrirani – karakteristika ovog stanja je da Nmap ne može ustanoviti jeli port otvoren ili filtriran. Ovo stanje se aktivira kada upit ne dobiva nikakav povratni odgovor.

Zatvoreni/filtrirani – kada Nmap ne može ustanoviti jeli port zatvoren ili filtriran, identificirati će ga ovim stanjem.

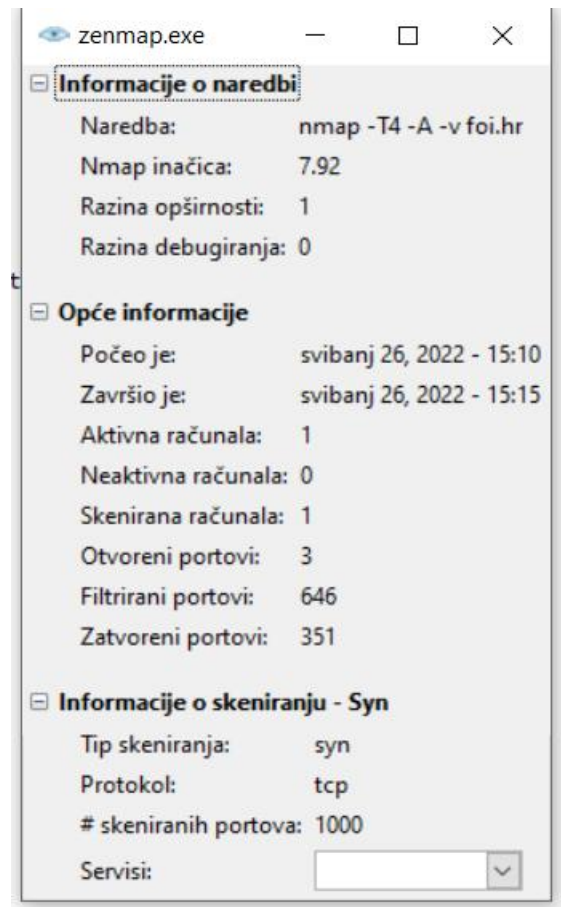

Slika 3. Sažeti izvieštaj o skeniranju foi.hr domene.

<span id="page-12-0"></span>Iz ovog sažetka (Slika 3) izvještaja o skeniranoj domeni foi.hr doznajemo informacije o naredbi: nmap -T4 - A- v foi.hr, te opće informacije o točnom vremenu početka i završetka skeniranja. Ono što je važnije i interesantnije da je sken odrađen u TCP protokolu u opsegu od 1000 skeniranih portova. 351 port je zatvoren, 3 porta su otvorena i 646 portova je filtrirano. U izvještaju Nmap/Zenmap GUI skena portova na računalu (autora) pomoću IP adrese, ali na OS Linux/Ubunutu dobiju se sljedeći rezultati prikazani na slici 4. Nmap/Zenmap GUI nakon završetka skeniranja nudi opciju generiranja izvještaja u XML datoteci.

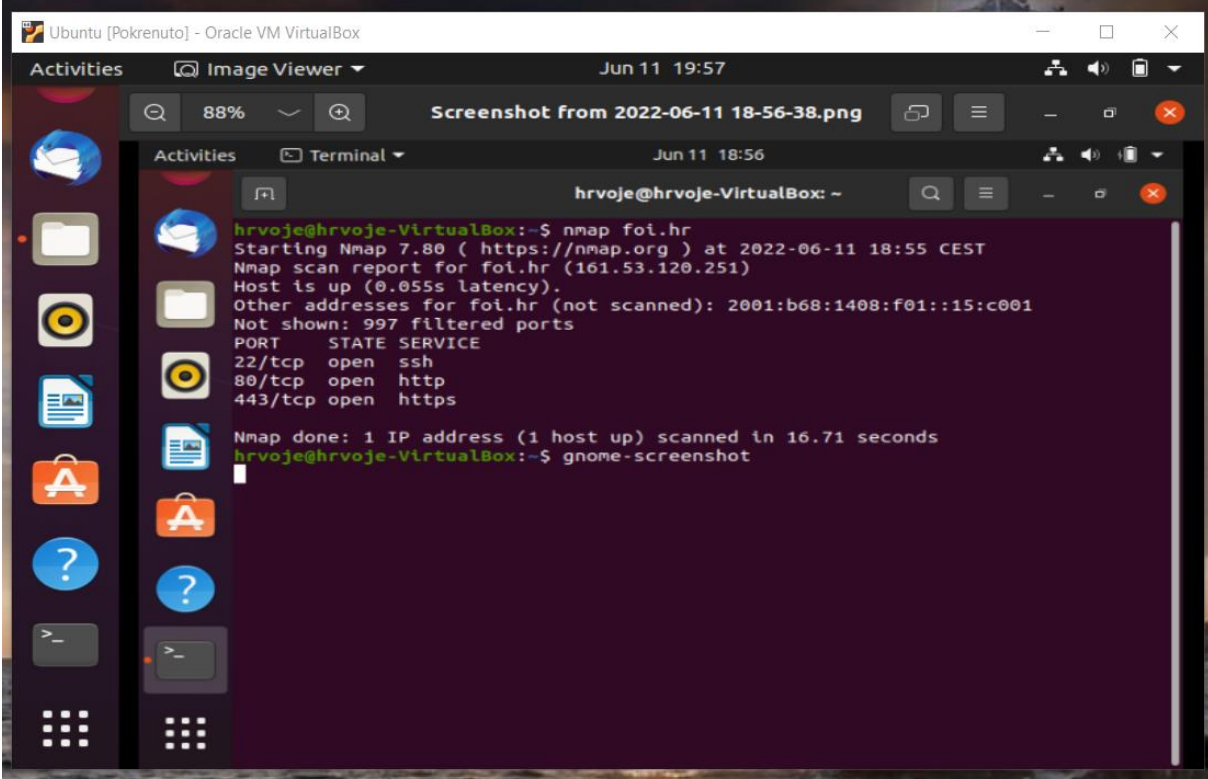

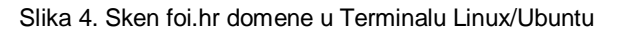

<span id="page-13-0"></span>

| Ubuntu [Pokrenuto] - Oracle VM VirtualBox |              |                                                  |                                                      |                               |                                        |                 |                | $\Box$<br>$\times$                         |  |  |
|-------------------------------------------|--------------|--------------------------------------------------|------------------------------------------------------|-------------------------------|----------------------------------------|-----------------|----------------|--------------------------------------------|--|--|
| <b>Activities</b>                         |              | $\bullet$ Zenmap $\bullet$                       |                                                      |                               | Jun 13 15:25                           |                 |                | 3.<br>$\blacktriangleleft$                 |  |  |
|                                           |              |                                                  | Zenmap                                               |                               |                                        |                 |                | σ<br>$\times$                              |  |  |
|                                           | n            | <b>Firefox Web Browser</b><br><b>TOOIS FIGHT</b> | Help                                                 |                               |                                        |                 |                |                                            |  |  |
|                                           | Target:      | 192.168.43.200                                   | Profile:<br>Intense scan<br>$\overline{\phantom{a}}$ |                               |                                        |                 |                | Cancel<br>Scan<br>$\overline{\phantom{a}}$ |  |  |
|                                           | Command:     |                                                  |                                                      | nmap -T4 -A -v 192.168.43.200 |                                        |                 |                |                                            |  |  |
|                                           | <b>Hosts</b> | <b>Services</b>                                  |                                                      | Nmap Output                   | Ports / Hosts<br>Topology Host Details |                 |                | Scans                                      |  |  |
|                                           |              |                                                  |                                                      | Port                          | <b>Protocol</b>                        | <b>State</b>    | <b>Service</b> | <b>Version</b>                             |  |  |
|                                           | OS           | <b>Host</b>                                      | ◙                                                    | 135                           | tcp                                    | open            | msrpc          | <b>Microsoft Windows RPC</b>               |  |  |
| O                                         | σ            | 192.168.43.2                                     | ల                                                    | 139                           | tcp                                    | open            | netbios-ssn    | Microsoft Windows nett                     |  |  |
|                                           |              |                                                  | ☑                                                    | 445                           | tcp                                    | open            | microsoft-ds   |                                            |  |  |
|                                           |              |                                                  | ×                                                    | 880                           | tcp                                    | <b>filtered</b> | unknown        |                                            |  |  |
|                                           |              |                                                  | Ø                                                    | 5357                          | tcp                                    | open            | http           | Microsoft HTTPAPI http                     |  |  |
|                                           |              |                                                  | ×                                                    | 8089                          | tcp                                    | <b>filtered</b> | unknown        |                                            |  |  |
| Â                                         |              |                                                  | ×                                                    | 32773                         | tcp                                    | filtered        | sometimes-rpc9 |                                            |  |  |
|                                           |              |                                                  |                                                      |                               |                                        |                 |                |                                            |  |  |
|                                           |              |                                                  |                                                      |                               |                                        |                 |                |                                            |  |  |
|                                           |              |                                                  |                                                      |                               |                                        |                 |                |                                            |  |  |
|                                           |              |                                                  |                                                      |                               |                                        |                 |                |                                            |  |  |
| .                                         |              | <b>Filter Hosts</b>                              |                                                      |                               |                                        |                 |                |                                            |  |  |

<span id="page-13-1"></span>Slika 5. Prikaz rezultata skena Porta/Hosta IP adrese na OS Linux/Ubuntu

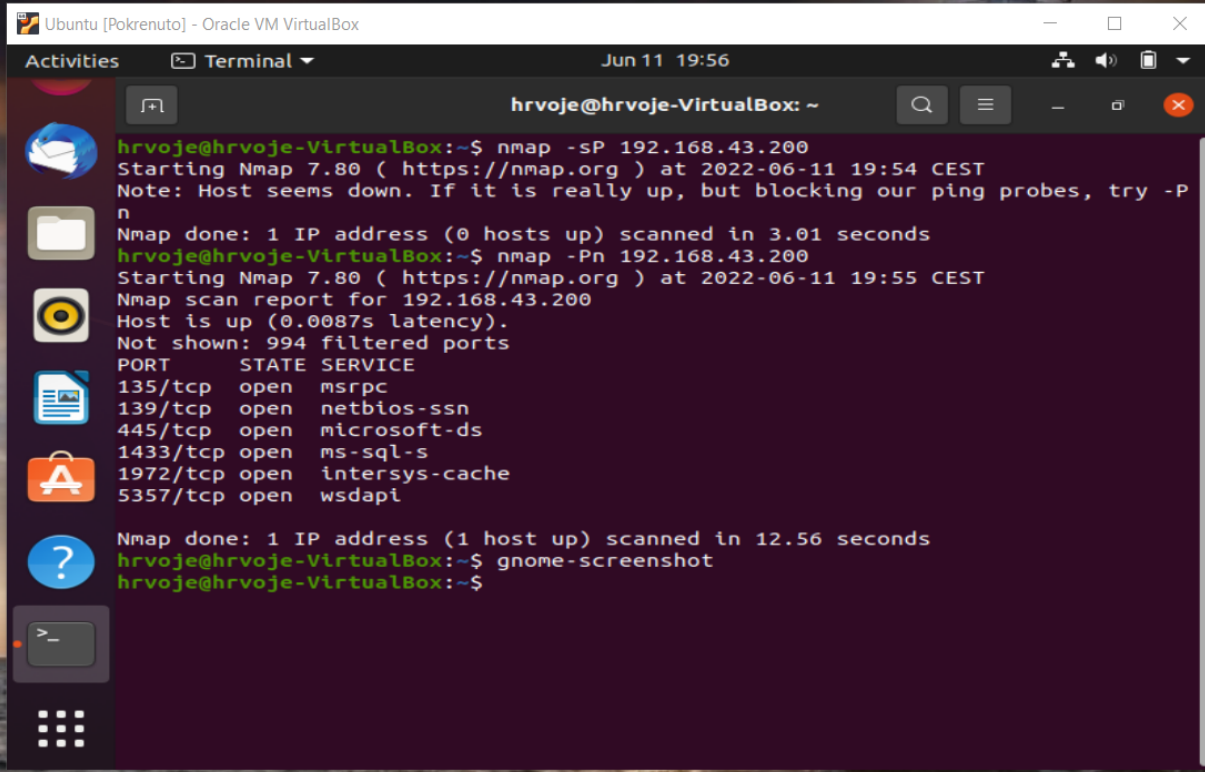

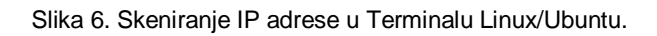

<span id="page-14-0"></span>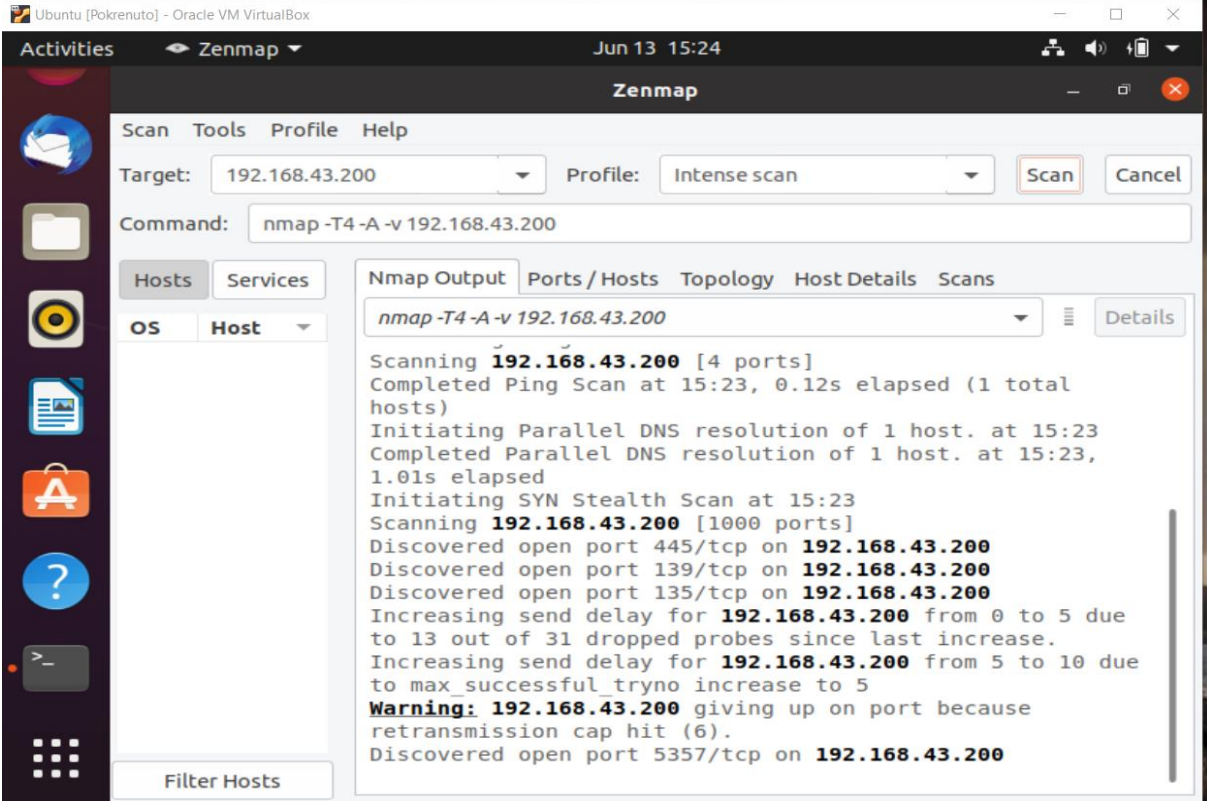

<span id="page-14-1"></span>Slika 7. Izvještaj Nmap/Ispis za IP adresu na OS Windows 10.

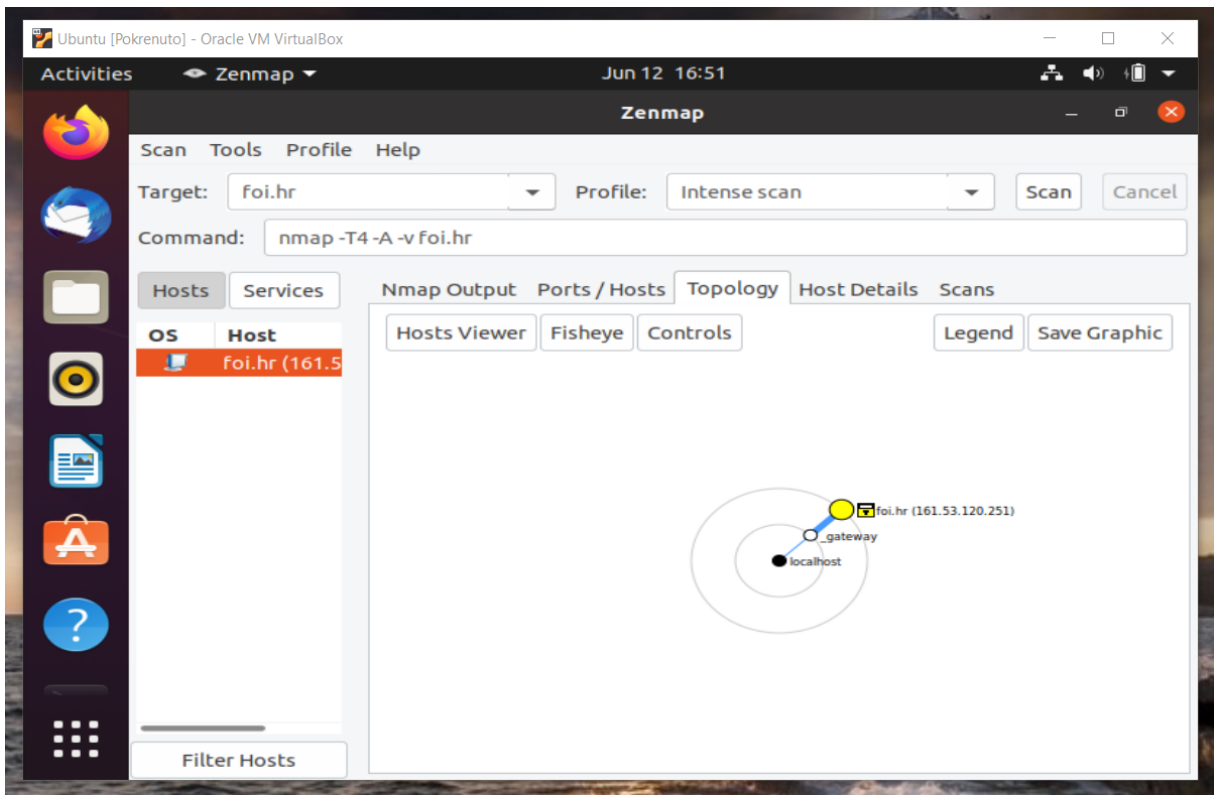

Slika 8. Prikaz topologije foi.hr na OS Linux/Ubuntu.

<span id="page-15-0"></span>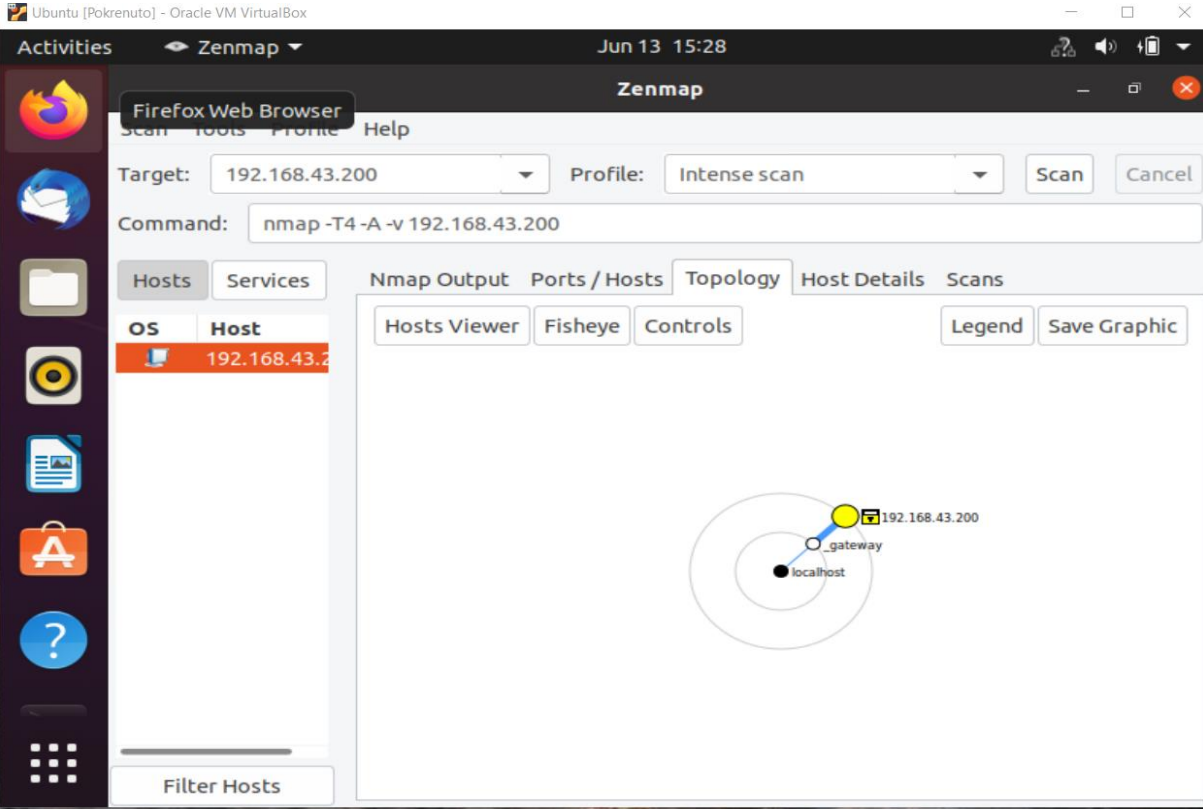

<span id="page-15-1"></span>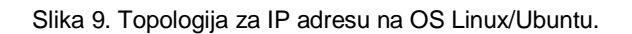

.

#### <span id="page-16-0"></span>3.3. Microsoft Baseline Security Analyzer (MBSA)

#### 3.3.1. Opis i svrha alata

<span id="page-16-1"></span>Microsoft Baseline Security Analyzer (MBSA) je alat podržan na OS Windows. Prilično je jednostavan alat namijenjen sigurnosnoj analizi i skeniranju ranjivosti jednog ili više računala. Instalacija programskog paketa se provodi u vrlo jednostavnom i brzom postupku kroz instalacijski Wizard. Radna konzola alata i početno korisničko sučelje je vizualno kvalitetno riješeno po pitanju dostupnosti, preglednosti naredbi i samog pokretanja rada, odnosno skeniranja. Za pokretanje skeniranja potrebno je unijeti IP adresu ciljanog računala ili više njih, te posjedovati administratorske ovlasti koje će program zatražiti kako bi mogao započeti proces skeniranja i rada. Nakon završetka skeniranja, MBSA automatski generira izvještaje koje korisnik može odmah pogledati, pohraniti ili printati. Svrha i rad alata se bazično može podijeliti u dvije kategorije. Koristan je u provjeri grešaka u konfiguraciji sustava Windows, te provjeri sigurnosnih postavki. Izvještaj nakon završetka analize generira podatke o administrativnim ranjivostima, zatim ranjivostima poslužitelja, snazi lozinki, SQL ranjivost te sigurnosnu ranjivosti. Alat je potpuno besplatan. vrlo koristan, brz, učinkovit i jednostavan za rad početnicima kao administratorima sigurnosnih postavki naprednijih znanja za rad na sustavima sa više računala. Aktualna verzija MBSA 2.2. uključuje i podržava 64-bitnu instalaciju. Skeniranja se mogu provesti preko komandnog retka (eng. *Command Prompt*) ili preko grafičkog sučelja alata. Alat MBSA ima iznimno pozitivnu konfiguraciju da nakon generiranja rezultata skeniranja i sigurnosne provjere, korisniku odmah nudi mogućnost, savjete korigiranja pogreški, nedostataka kao i stručnu pomoć i savjetovanje preko službenih Microsoft stranica koje su linkovima trenutno i odmah na raspolaganju korisniku iz radne konzole samog alata [5]. U nastavku su neki od rezultata skeniranja prikazani kroz fotografije (eng. *Screenshot*).

# 3.3.2. Postupak i rezultati analize

<span id="page-17-0"></span>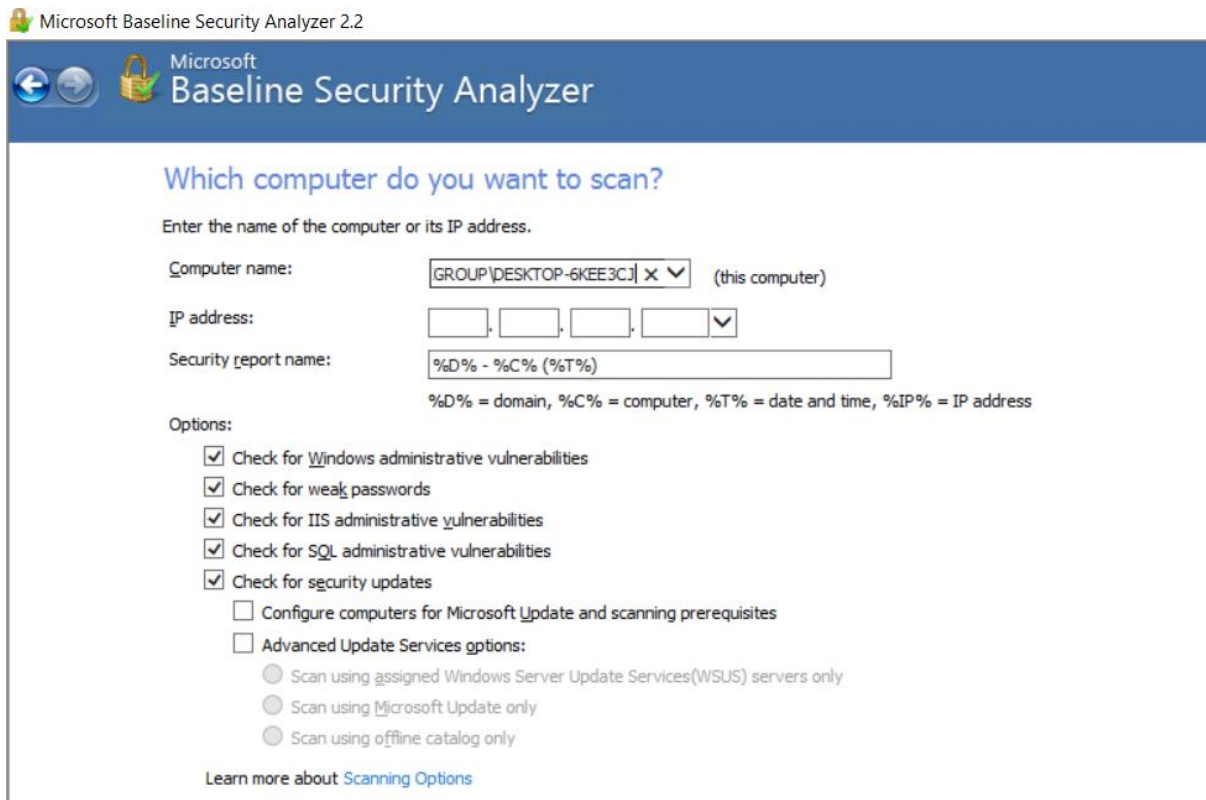

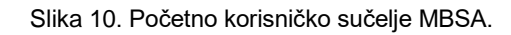

<span id="page-17-1"></span>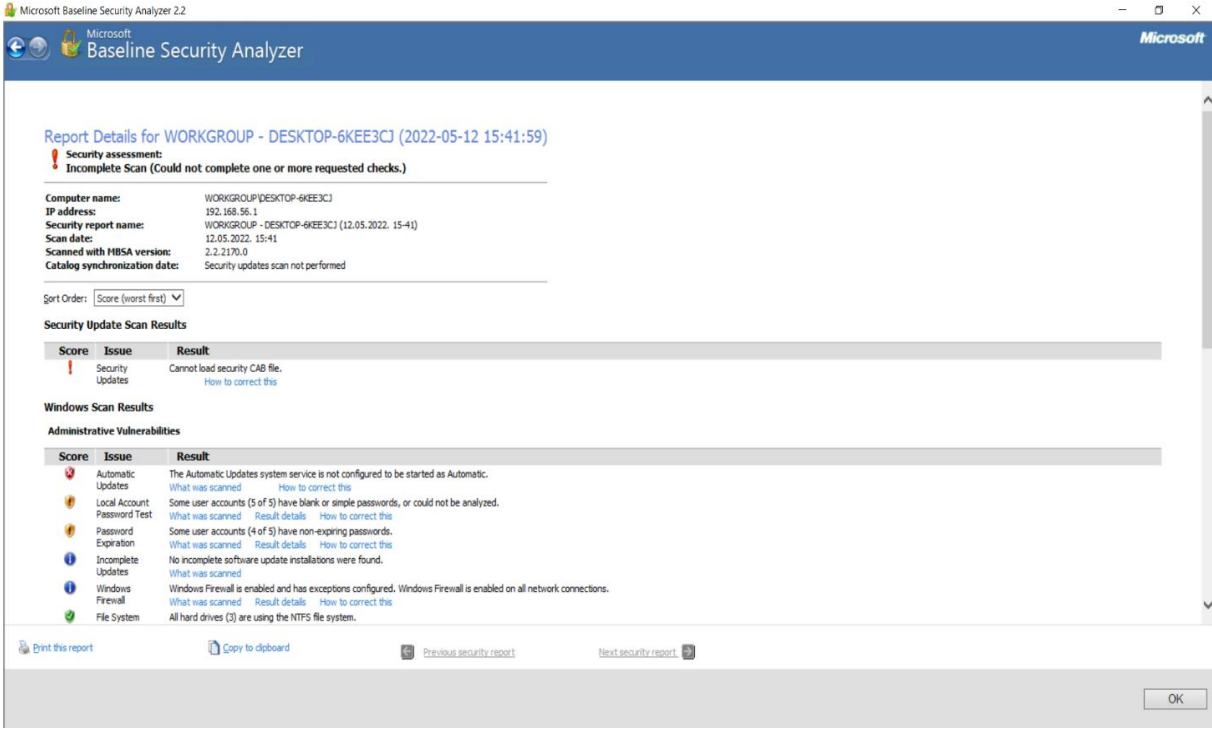

<span id="page-17-2"></span>Slika 11. Glavni izvještaj alata nakon postupka skeniranja.

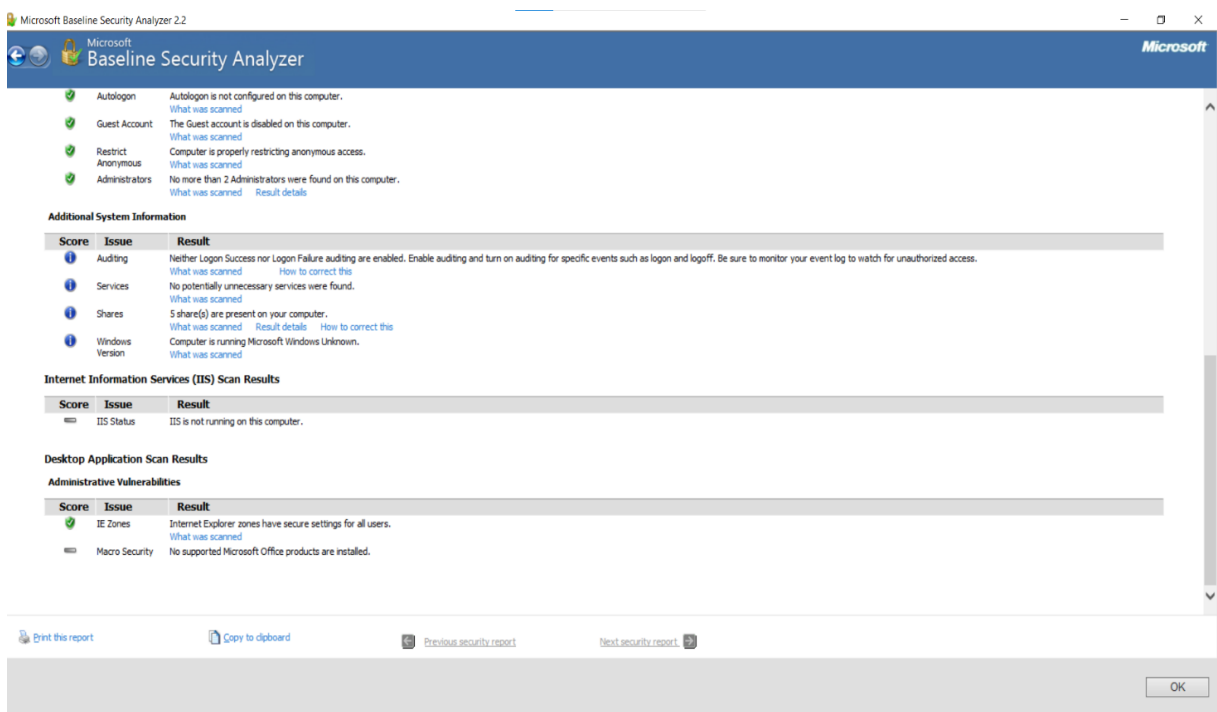

Slika 12. Drugi dio glavnog izvještaja rezultata skeniranja.

<span id="page-18-0"></span>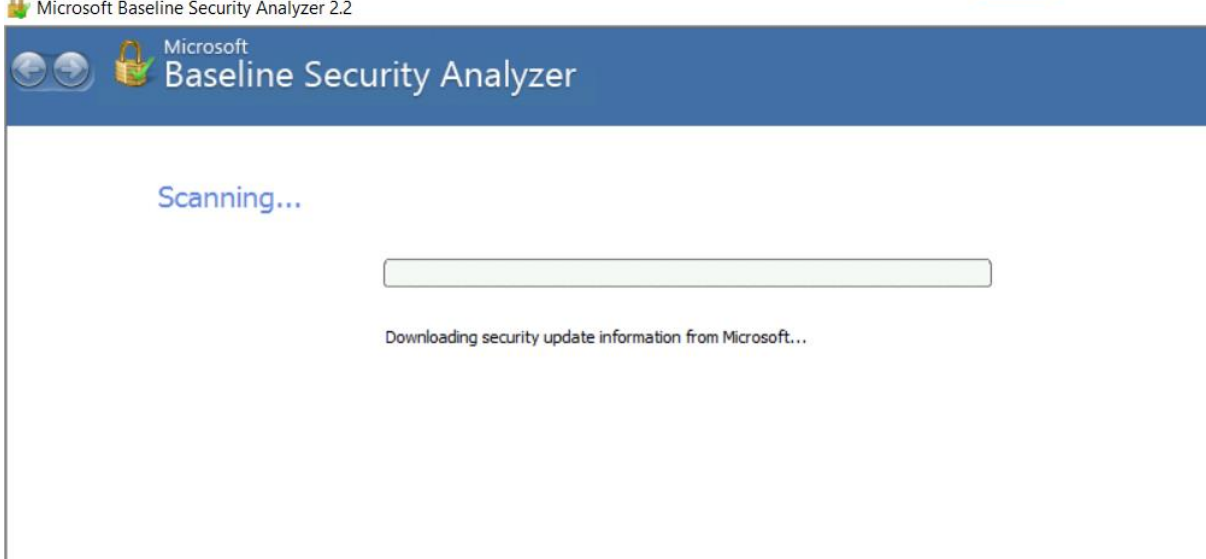

<span id="page-18-1"></span>Slika 13. Prikaz procesa skeniranja u grafičkom sučelju.

 $\frac{M}{B}$ 

**Windows** 

Score  $\bullet$  $\bullet$  $\bullet$  $\ddot{\mathbf{0}}$  $\bullet$ 

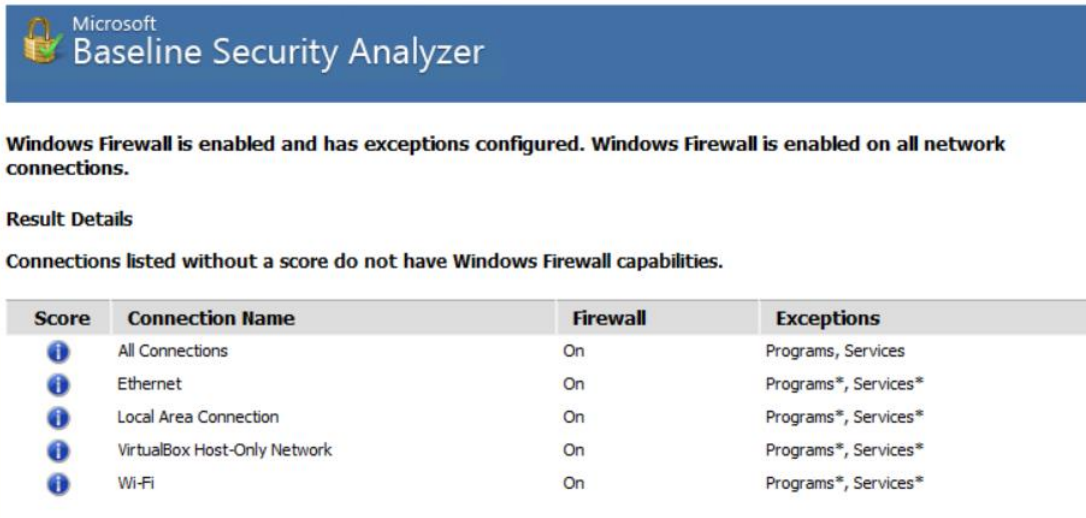

\* This setting is affected by the overall state or settings of the firewall.

<span id="page-19-0"></span>Slika 14. Izvještaj o mrežnim konekcijama i vatrozidu.

 $\leftarrow$ 

 $\Box$ 

 $\times$ 

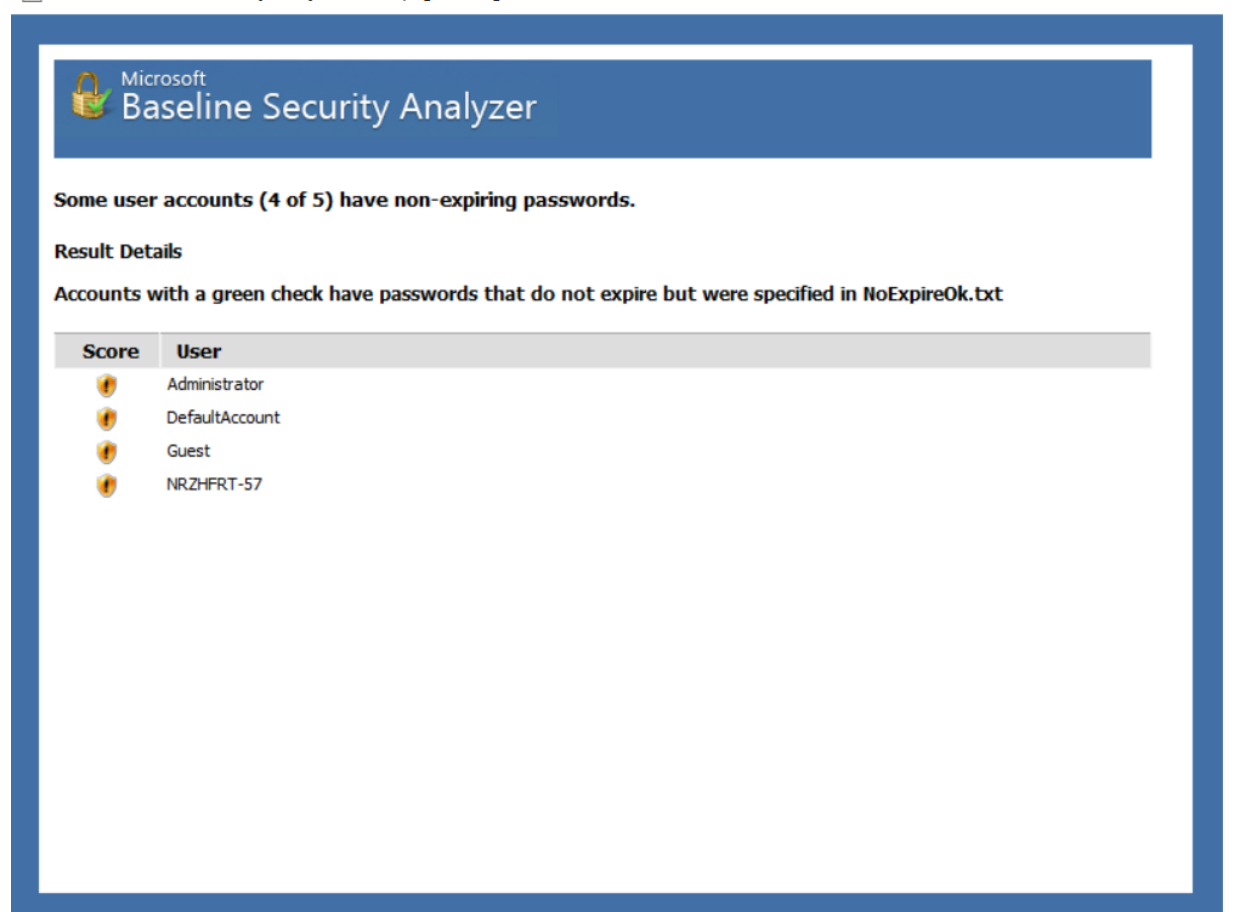

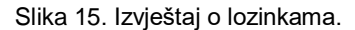

<span id="page-20-0"></span>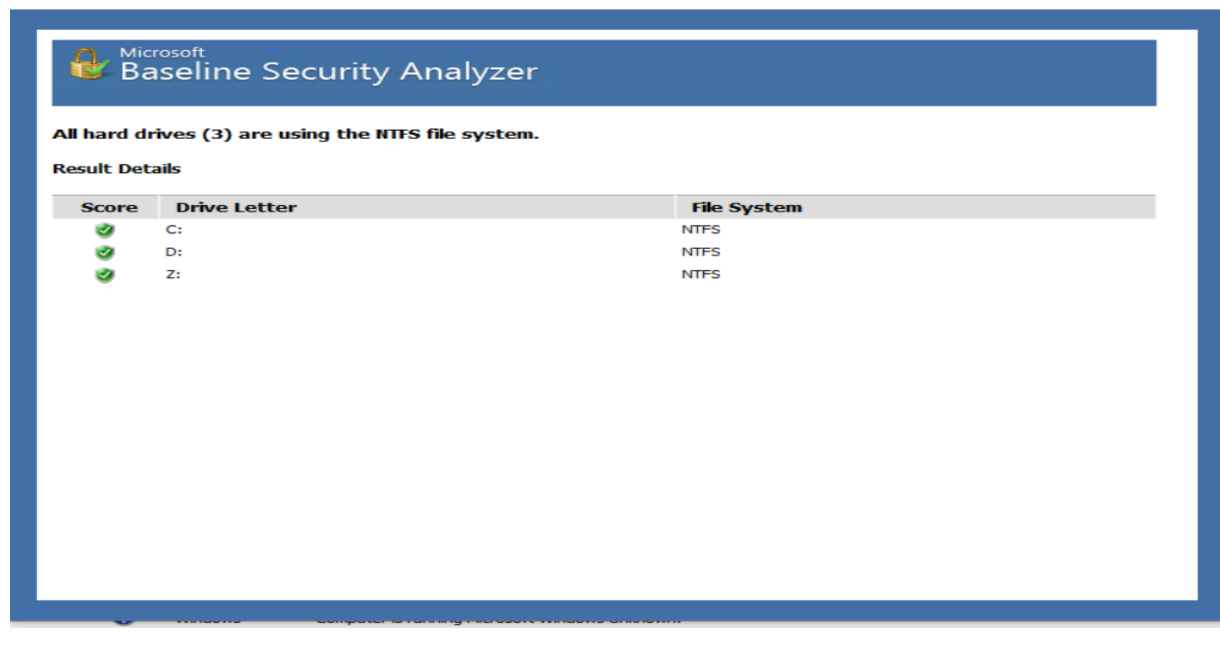

<span id="page-20-1"></span>Slika 16. Izvještaj o aktivnim diskovima na računalima

 $\Box$ 

 $\times$ 

 $\overline{\phantom{0}}$ 

#### <span id="page-21-0"></span>3.4. DNSdumpster

#### 3.4.1. Svrha i koncept alata

<span id="page-21-1"></span>DNSdumpster je *Open Source* okvir, alat koji distribuira respektabilna tvrtka Hacker Target [\(www.hackertarget.com\)](http://www.hackertarget.com/) koja zastupa svoje usluge na tržištu od 2007. god [6]. Skeneri ranjivosti tvrtke Hacker Target obrađuju milijune IP adresa godišnje. Kako se navodi na službenim Internet stranicama tvrtke [7], polazišna vizija i cilj je podizanje svijesti o vrijednosti sigurnosnih rješenja otvorenog koda. Alat DNSdumpster je dostupan u više modula i korisničkih opcija, a za potrebe rada korištena je besplatna osnovna, *Basic* konfiguracija. Složenije verzije i konfiguracije koje se nazivaju PRO u ponudi, zahtijevaju naprednije razine znanja i naplaćuju se. U sažetoj, jednostavnoj interpretaciji sa službenih stranica [7], alat služi za istraživanje domena i otkrivanje hostova povezanih s domenom. Sigurnosna procjena i provjera se provodi pronalaženjem vidljivih hostova iz perspektive napadača alatima za skeniranje sigurnosnih ranjivosti otvorenog koda i alatima za mrežnu inteligenciju. Korisničko sučelje i radna konzola, dostupna je i na hrvatskom jeziku. Rezultate skeniranja, DNSdumpster automatski generira kao izvještaj u Excel datoteci koju je moguće preuzeti.

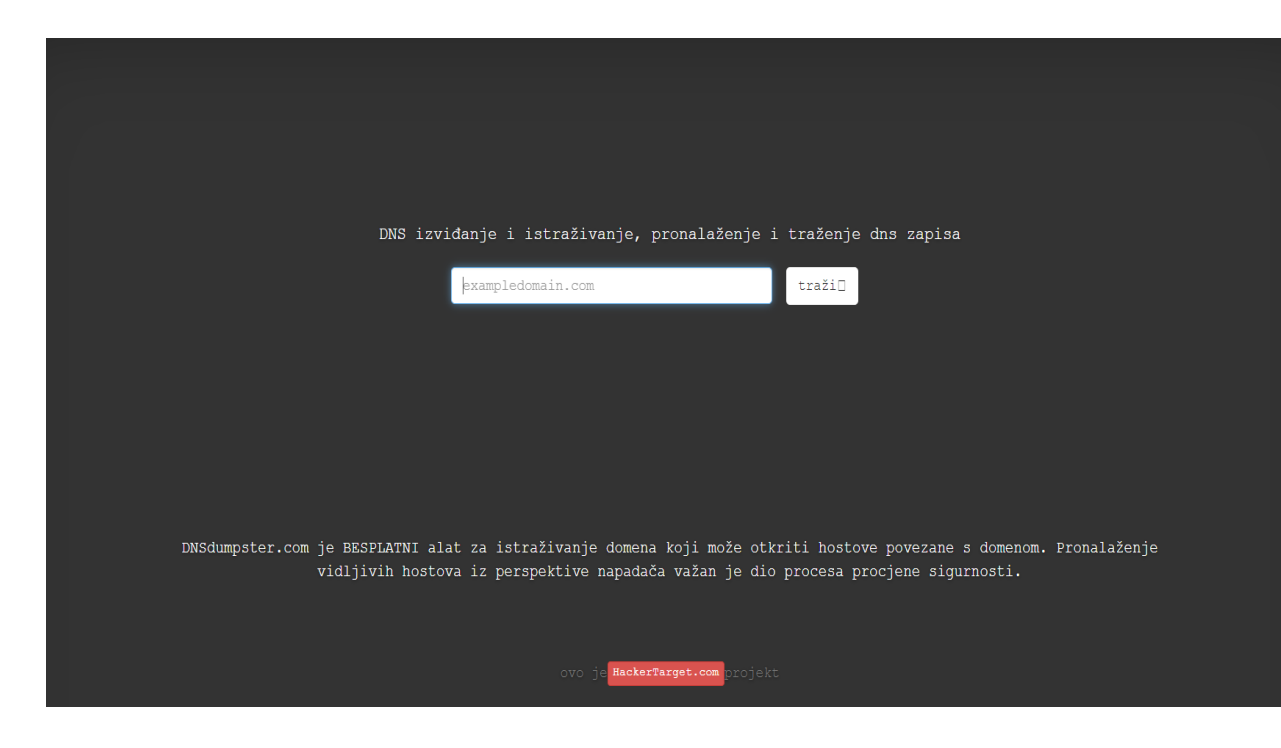

Slika 17. Početna stranica i korisničko sučelje DNSdumpster.

<span id="page-21-2"></span>.

#### 3.4.2. Postupak i rezultati skeniranja

<span id="page-22-0"></span>Za potrebe izrade završnog rada i u sklopu obavljanja stručne prakse, alatom DNSdumpster, skenirana je domena foi.hr. Alat je identificirao GeoIP lokacije, u slučaju foi.hr domene uz hrvatsku, uključena je i Njemačka i Nizozemska, gdje se nalaze hostovi povezani sa serverom Fakulteta. Detaljniji izvještaj o tome prikazan je u Excel datoteci.

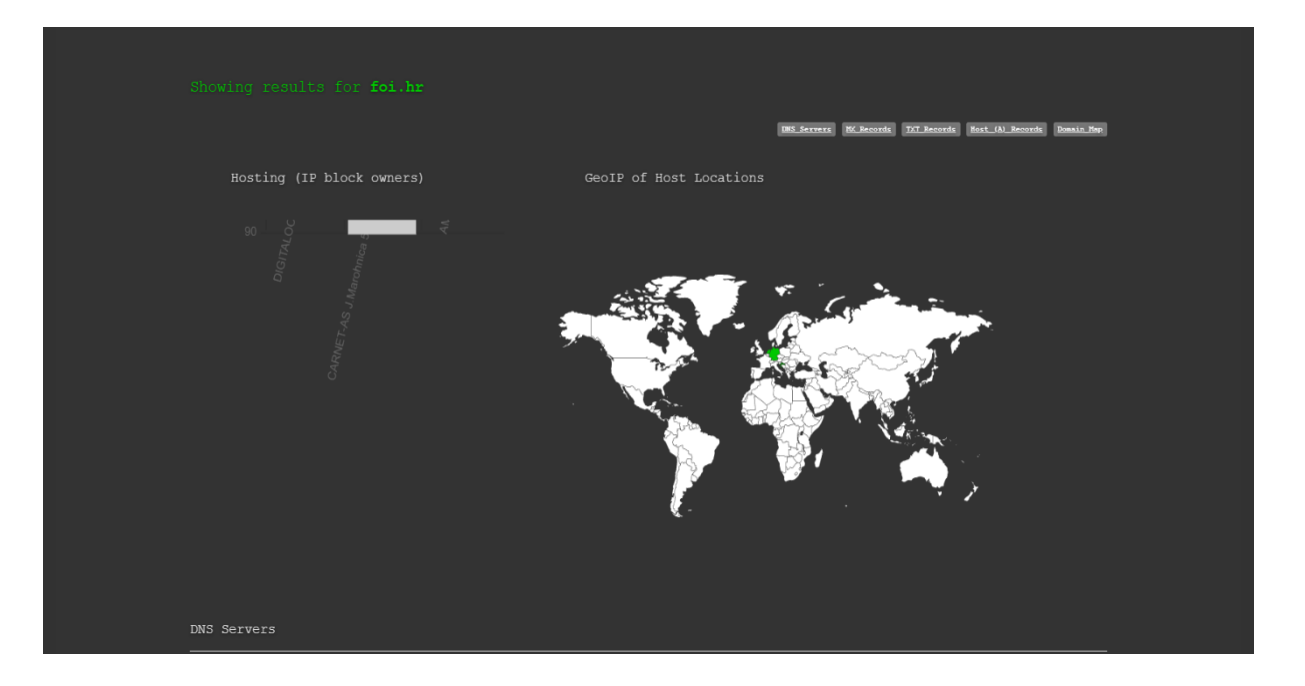

Slika 18. GeoIP lokacije domene foi.hr.

<span id="page-22-1"></span>Kroz automatski generirani izvještaj u Excel datoteci dostupan je detaljan uvid u rezultate sigurnosnog skeniranja. Izvještaj je raspoređen po stavkama. Na prvome mjestu je naziv Hosta, zatim IP adresa, DNS i dalje, prema preostalima stavkama liste (slika 19).

|                | $\cdots$      | u                                                   | v | v.            |                                |                | v               |                            |                               |                                    |
|----------------|---------------|-----------------------------------------------------|---|---------------|--------------------------------|----------------|-----------------|----------------------------|-------------------------------|------------------------------------|
|                | Hostname      | <b>v</b> IP Address <b>v</b> T <b>v</b> Reverse DNS |   |               | Netblock Owner                 | <b>Country</b> | Tech / Apps     | <b>Z</b> HTTP / Title      | <b>HTTPS / Title</b>          | $\triangledown$ FTP / SSH / Telnet |
|                | venera.foi.hr | 31.147.204.111                                      |   | venera.foi.hr | CARNET-AS J.Marohnica 5, 10000 | <b>Croatia</b> | <b>IIIS.8.0</b> | Microsoft-IIS/8.0          |                               | rdp: Remote Desktop (3389)         |
|                |               |                                                     |   |               | Zagreb                         |                | <b>ASP.NET</b>  | Ititle: Microsoft Internet |                               |                                    |
| $\overline{2}$ |               |                                                     |   |               |                                |                |                 | Information                |                               |                                    |
|                | athena.foi.hr | 161.53.120.227                                      |   | athena.foi.hr | CARNET-AS J.Marohnica 5, 10000 | Croatia        |                 |                            |                               |                                    |
|                |               |                                                     |   |               | Zagreb                         |                |                 |                            |                               |                                    |
| $\overline{3}$ |               |                                                     |   |               |                                |                |                 |                            |                               |                                    |
|                | bbb2.foi.hr   | 161.53.120.24                                       |   |               | CARNET-AS J.Marohnica 5, 10000 | Croatia        |                 | nginx                      | Inginx                        | ssh: SSH-2.0-OpenSSH 7.6p1         |
|                |               |                                                     |   |               | Zagreb                         |                |                 |                            | title: 307 Temporary Redirect | Ubuntu-4ubuntu0.5                  |
| 4              |               |                                                     |   |               |                                |                |                 |                            | CN: bbb.foi.hr                |                                    |
|                | loki2.foi.hr  | 161.53.120.233                                      |   | loki2.foi.hr  | CARNET-AS J.Marohnica 5, 10000 | Croatia        |                 |                            |                               |                                    |
|                |               |                                                     |   |               | Zagreb                         |                |                 |                            |                               |                                    |
| 5              |               |                                                     |   |               |                                |                |                 |                            |                               |                                    |
|                | oss2.foi.hr   | 161.53.120.29                                       |   | loss2.foi.hr  | CARNET-AS J.Marohnica 5, 10000 | Croatia        |                 |                            |                               |                                    |
|                |               |                                                     |   |               | Zagreb                         |                |                 |                            |                               |                                    |
| $6\phantom{1}$ |               |                                                     |   |               |                                |                |                 |                            |                               |                                    |
|                |               |                                                     |   | $10 - 11$     | STATISTICS IN STRANGE          |                |                 |                            |                               |                                    |

<span id="page-22-2"></span>Slika 19. Primjer izvještaja rezultata skeniranja foi.hr domene u Excel datoteci.

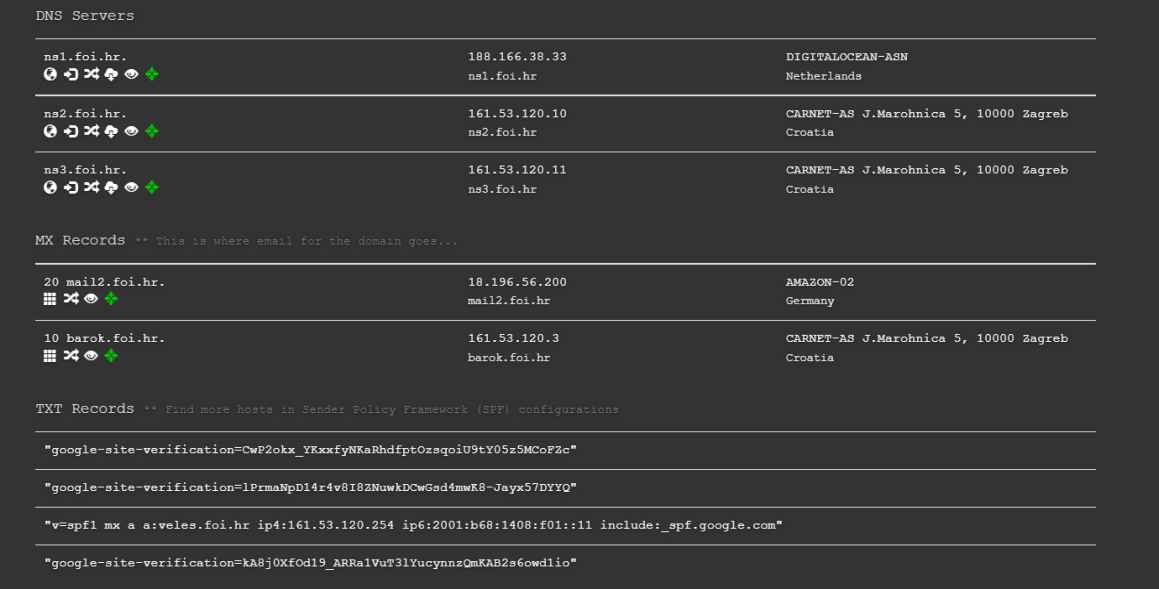

<span id="page-23-0"></span>Slika 20. Izvještaj skeniranja hostova na domeni foi.hr.

# <span id="page-24-0"></span>**4. Zaključak**

U današnjem vremenu brzog razvoja informacijskih tehnologija kao i njihova primjena, odnosno brža i sveobuhvatnija integracija u gotovo sve segmente gospodarstva, društva i načina modernog života zahtjeva visoke sigurnosne protokole. Taj brzi sveobuhvatni razvoj i integracija IT-a, nezaobilazno prati i porast negativnih trendova kao što su prijetnje kibernetičkoj sigurnosti, porast Internet kriminala i hakerskih aktivnosti u raznim oblicima i namjerama. Navedene okolnosti zahtijevaju i nameću sve veće, više standarde pružanja i omogućavanja sigurnosti kako velikih korporativnih organizacija, raznih gospodarskih subjekata, javnih ustanova čije poslovanje se oslanja na velike mrežne i serverske sustave, ali isto tako i zaštitu pojedinca, individualnog korisnika računala koje ima integrirani OS i pristup Internetu. Alati prezentirani u ovom radu kao Nmap/Zenmap, Dnsdumpster i Microsoft Baseline Security Analyzer, samo su mali dio ponude takvih alata kao i pozitivnog trenda u kojem vodeće globalne IT kopanije i korporacije pružaju svojim korisnicima mogućnost vlastitog, samostalnog i valja naglasiti, besplatnog u osnovnim slojevima, usluge skeniranja OS, sigurnosne preglede i analize vlastitih računala kao i pristup Internetu, snagu lozinki i sl. Koristi i benefiti ovakvih *Open Source* alata su iznimno velike i značajne, posebno u vidu pomoći i lakog (eng. *User Friendly*) pristupa korisnicima s manjim i osnovnim, početničkim informatičkim znanjima koji mogu potpuno besplatno i u svega nekoliko minuta provjeriti osnovne, bazične sigurnosne konfiguracije vlastitog računala i operacijskog sustava, pristup Internetu, potencijalne opasnosti ili propuste, snagu lozinki iz perspektive potencijalnog napadača i sl. Navedene usluge su brzo i lako dostupne u većem opsegu besplatne. Instalacija programskih paketa ne zahtjeva velike memorijske kapacitete OS-a. Pristupačne su i korisnicima početnicima s manjim, ali i korisnicima s većim opsegom znanja. Pitanje sigurnosti pristupa Internetu kao i zaštita osobnih podatka, privatnosti svakog individualnog korisnika kao i nužna osnovna razina informatičkih znanja se postale neizostavan dio opće kulture suvremenog načina života uključujući i poslovno informacijsku sigurnost velikih gospodarskih subjekata koji u slučaju zlonamjernih napada trpe goleme gubitke. Navedeni sigurnosni izazovi i znanja korištenja ovakvih alata postaju imperativ u prevenciji rizika, potencijalnih opasnosti i ranjivosti OS-a.

# <span id="page-25-0"></span>**5. Literatura**

- [1] [https://www.gartner.com/en/newsroom/press-releases/2021-07-21-gartner](https://www.gartner.com/en/newsroom/press-releases/2021-07-21-gartner-predicts-by-2025-cyber-attackers-will-have-we)[predicts-by-2025-cyber-attackers-will-have-we](https://www.gartner.com/en/newsroom/press-releases/2021-07-21-gartner-predicts-by-2025-cyber-attackers-will-have-we) [Pristupano: 23.05.2022.]
- [2] Luka, Ljubičić [2020.] Master´s thesis/Diplomski rad. Repozitorij Fakulteta organizacije i informatike, Varaždin. [Na Internetu]. Dostupno: Dabar. <https://urn.nsk.hr/urn:nbn:hr:211:231137>[Preuzeto: 24.05.2022.]
- [3] <https://nmap.org/zenmap/> [Pristupano: 25.05.2022.]
- [4] <https://nmap.org/man/hr/man-briefoptions.html>[Pristupano: 25.05.2022.]
- [5] [https://support.microsoft.com/hr-hr/topic/microsoftovo-sigurnosno-savjetovanje](https://support.microsoft.com/hr-hr/topic/microsoftovo-sigurnosno-savjetovanje-%20%20%20%20%20%20%20%20%20%20kumulativno-a%C5%BEuriranje-za-activex-ubiti-bits-40285e45-6bbe-e1e4-c770-9215c876030a)[kumulativno-a%C5%BEuriranje-za-activex-ubiti-bits-40285e45-6bbe-e1e4-c770-](https://support.microsoft.com/hr-hr/topic/microsoftovo-sigurnosno-savjetovanje-%20%20%20%20%20%20%20%20%20%20kumulativno-a%C5%BEuriranje-za-activex-ubiti-bits-40285e45-6bbe-e1e4-c770-9215c876030a) [9215c876030a](https://support.microsoft.com/hr-hr/topic/microsoftovo-sigurnosno-savjetovanje-%20%20%20%20%20%20%20%20%20%20kumulativno-a%C5%BEuriranje-za-activex-ubiti-bits-40285e45-6bbe-e1e4-c770-9215c876030a) [Pristupano: 11.05.2022.]
- [6] <www.hackertarget.com> [Pristupano: 21.05.2022.]
- <span id="page-25-1"></span>[7] [www.dnsdumpster.com](http://www.dnsdumpster.com/) [Pristupano: 21.05.2022.]

# **Popis slika**

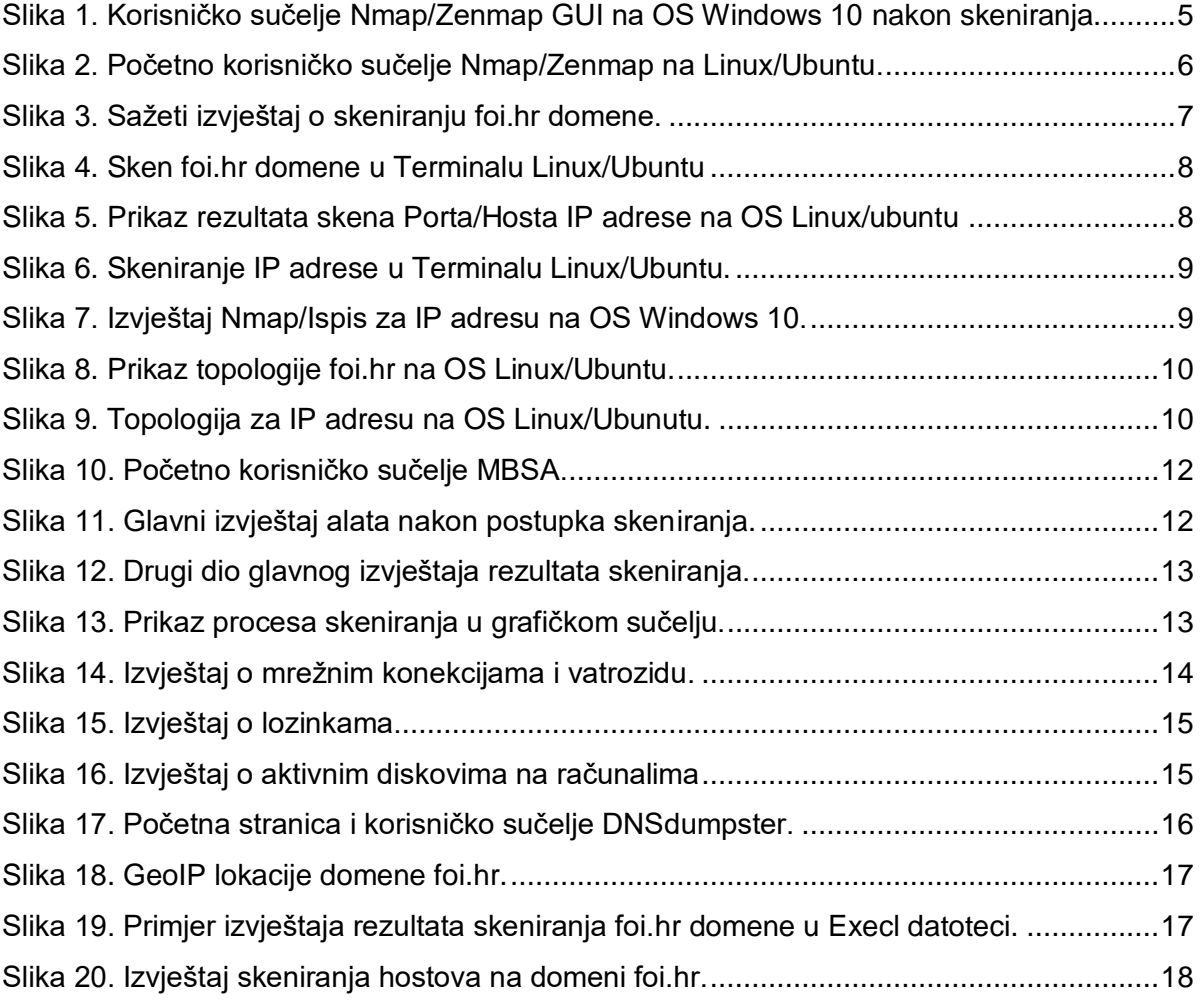